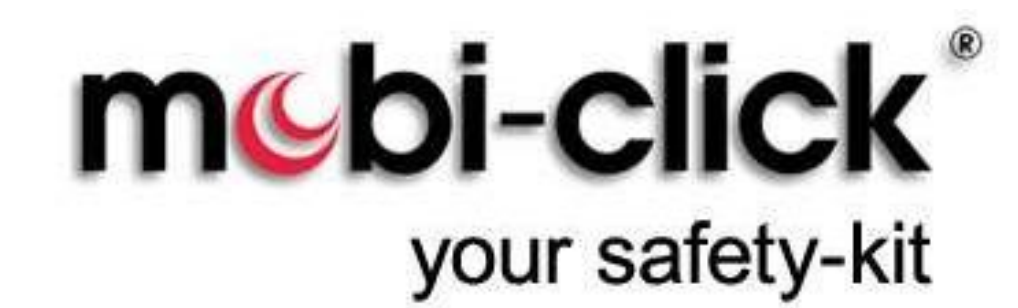

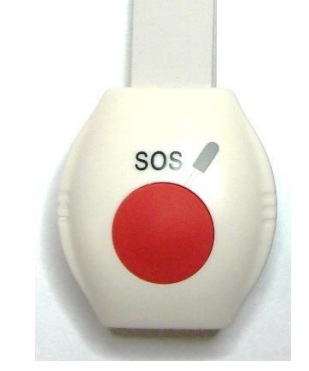

**Notrufarmband oder Notrufhalsband**

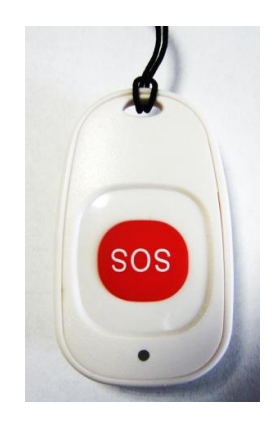

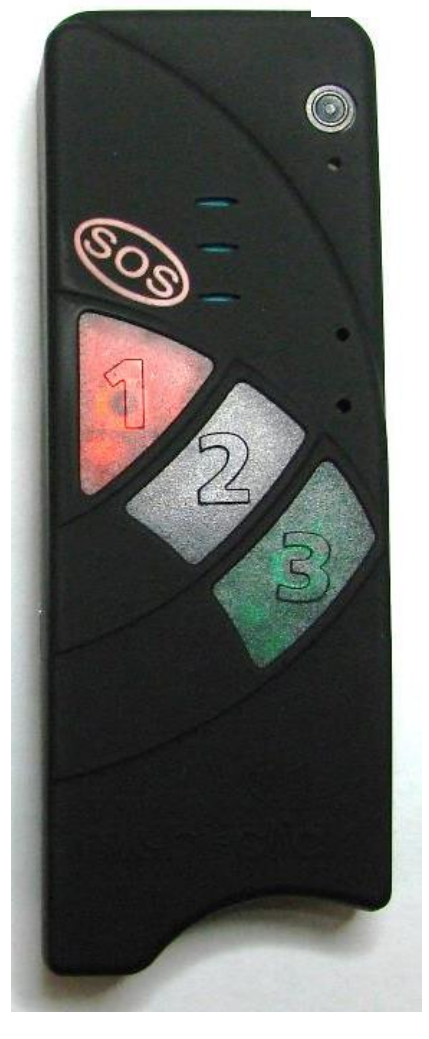

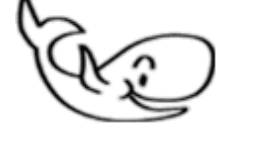

Bedienungsanleitung

**Senior Tel 1 PLUS**

mit **Induktive Ladestation**

Version 4.13

11.10.2021

ST101-3

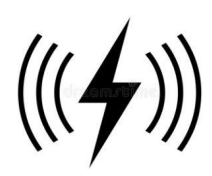

Mobi-Click Senior-Tel I PLUS funktioniert fast wie ein normales Mobiltelefon, nur wesentlich einfacher als das Mobiltelefon! Sie können beliebige Anrufe empfangen und drei von Ihnen vorbestimmte Telefonnummern direkt anwählen.

Mobi-Click Senior-Tel I PLUS eignet sich als Notrufsystem für betagte oder behinderte Personen. Mit den drei Tasten können z.B. der Hausarzt, die Tochter oder die Notfallzentrale direkt angerufen werden.

Mobi-Click Senior-Tel I PLUS kann Sie auf verschiedene Art und Weise schützen! Mir geht's gut!:

Sie können ebenfalls bestimmen, welche Telefonnummer (z.Bsp. Ihr Kind, der Arzt, die Notfallzentrale etc.) Sie regelmäßig nach Ihrem Befinden befragen soll. Es reicht nur schon ein Tastendruck von Ihnen, der bestätigt, dass es Ihnen gut geht und alles in Ordnung ist.

Mit vielen verschiedenen Befehlen können Sie bestimmen, wer im Alarmfall benachrichtigt werden soll und auf welche Art und Weise die Meldungen erfolgen sollen. Es genügt, alle Befehle einmalig abzuspeichern, und Mobi-Click Senior-Tel I PLUS schützt Sie jederzeit!

Bei technischen Fragen wenden Sie sich an: E-Mail: info@mobi-click.com

2

# **Inhaltsverzeichnis**

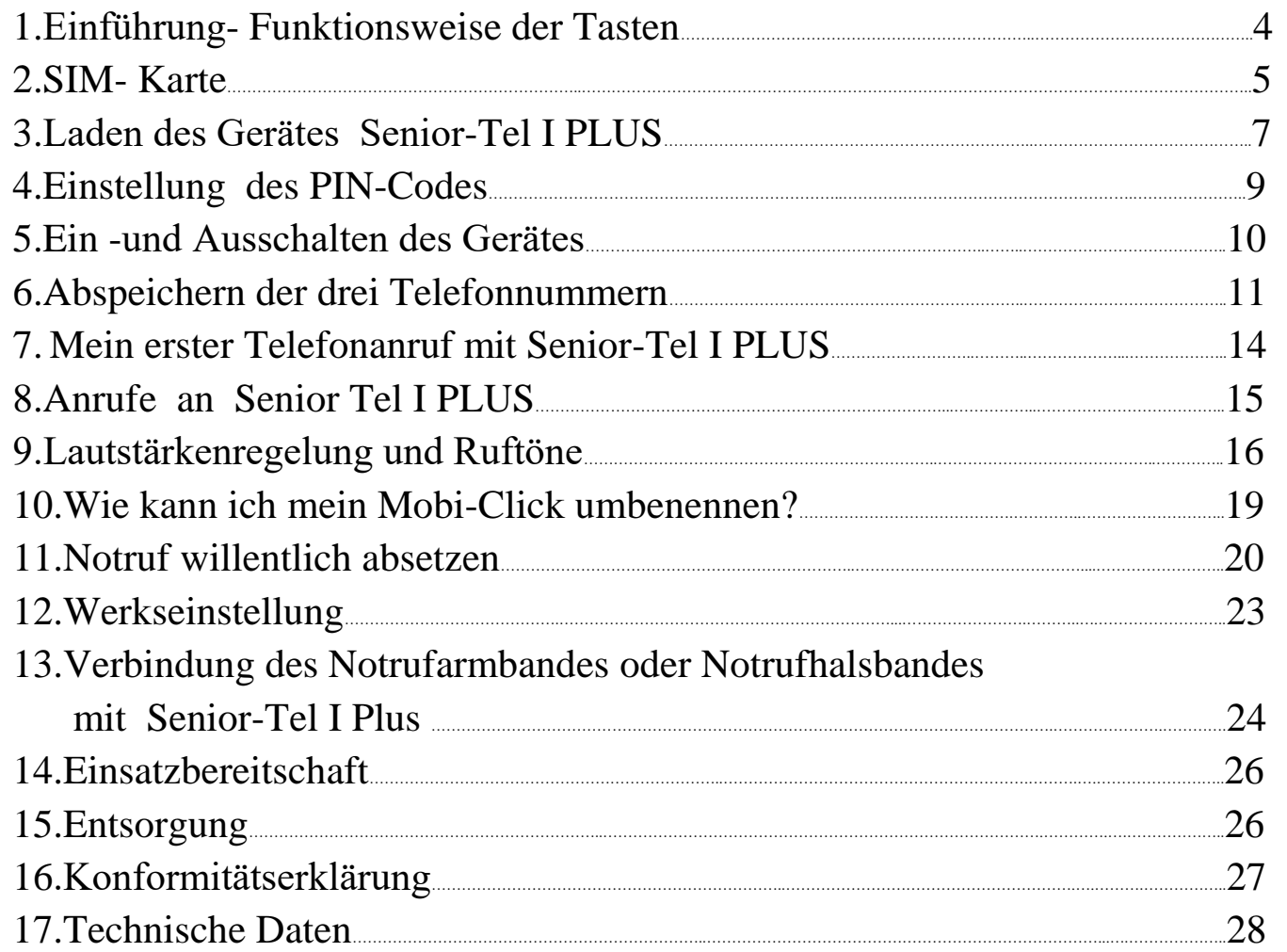

## **1. Einführung- Funktionsweise der Tasten**

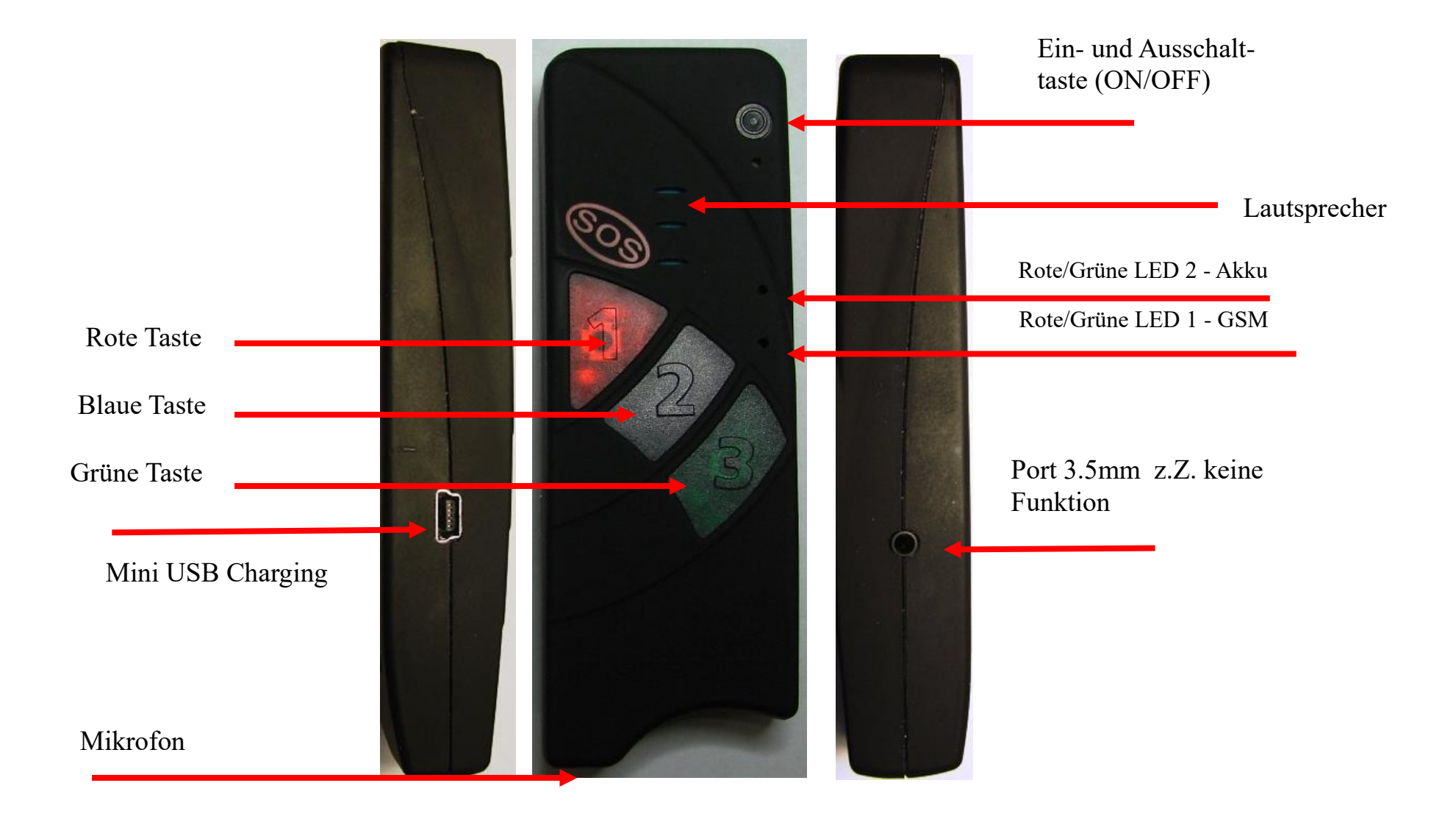

**`**

### **2. SIM - Karte**

Sie benötigen eine aktive Standard SIM - Karte eines Netzbetreibers, diese ist nicht im Lieferumfang enthalten, damit jeder Nutzer sein favorisiertes Handynetz wählen kann. Das Senior – Tel I PLUS besitzt ein Dualband - GSM - Modul. Daher können fast alle europäischen SIM - Karten verwendet werden. Generell spielt es keine Rolle, ob Sie eine Vertragskarte oder eine Prepaid-(-Wert)Karte verwenden. Bei einer Prepaidkarte ist jedoch insofern Vorsicht geboten, weil sich immer ein ausreichend hohes Guthaben darauf befinden muss. Zudem muss die zeitliche Gültigkeit des Guthabens gewährleistet sein. Ansonsten können keine Alarmmeldungen abgesetzt werden. Das setzt voraus, dass eine für die technische Betreuung des Gerätes zuständige Person, kontinuierlich den Guthabenstand überprüft und bei Bedarf Guthaben auflädt. Wir empfehlen Ihnen daher aus sicherheitsrelevanten Gründen den Abschluss eines Handyvertrages.

`

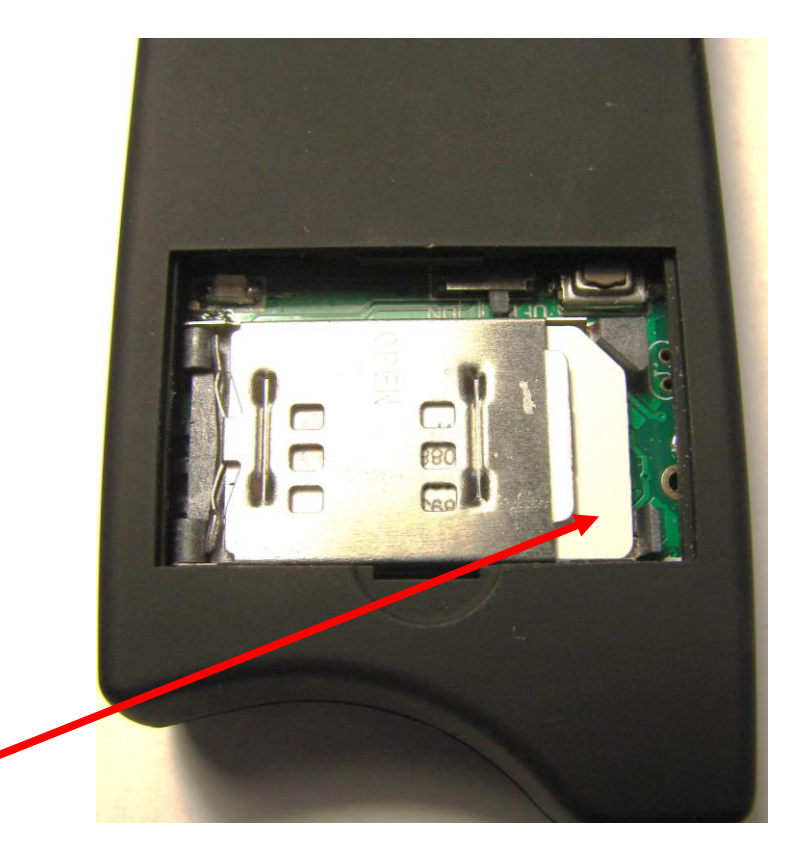

Sie brauchen eine Standard -SIM -Karte.

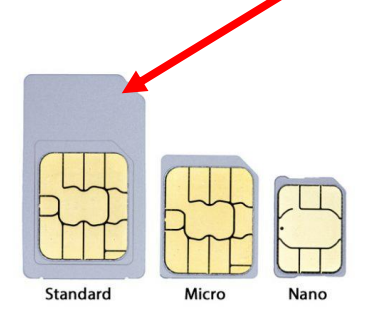

Senior-Tel I PLUS besitzt eine integrierte Schaltung zum Schutz des Akkus vor Über- und Unterladung sowie vor Kurzschluss. Diese Schutzschaltung wird mit einem kleinen Schiebeschalter aktiviert. Um einen einwandfreien Transport (Versand) zu gewährleisten und den ab Werk vorgeladenen Akku zu schützen, befindet sich dieser Schiebeschalter in der Stellung "OFF". Vor der Erstinbetriebnahme muss diese Schutzschaltung zuerst deaktiviert werden, indem der Schiebeschalter in die Stellung "ON" gebracht wird. Am besten nehmen Sie dazu einen spitzen Gegenstand wie zum Beispiel eine Pinzette. Das Gerät wird somit funktionsbereit.

Inbetriebnahme von Senior-Tel I PLUS:

- Klappe in Rückwand öffnen
- SIM-Kartenhalter aufklappen
- Schiebeschalter mit spitzem Gegenstand in Stellung ON bringen
- `SIM-Karte einschieben
- SIM-Kartenhalter wieder schließen
- Klappe in Rückwand wieder schließen
- Durch einen Piepton signalisiert Senior-Tel I PLUS die erfolgreiche Inbetriebnahme

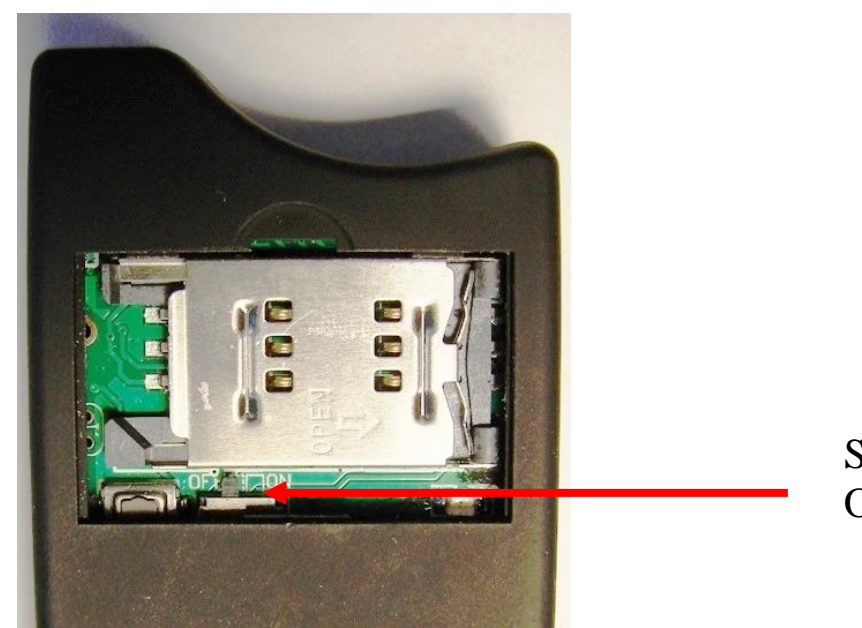

Schiebeschalter OFF/ON

# **3. Laden des Gerätes Senior-Tel I PLUS.**

Senior – Tel I PLUS ist mit einer kabellosen induktiven Ladestation ausgestattet.

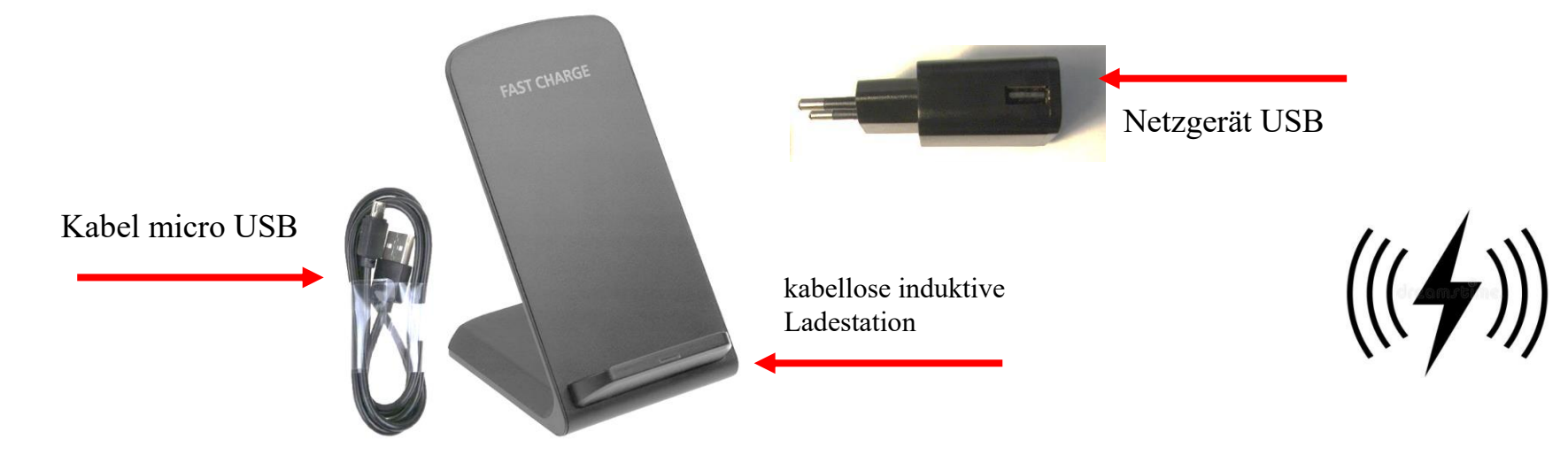

Schließen Sie das USB-Ladegerät über ein USB-Kabel an die kabellose Ladestation an. Das Gerät Senior – Tel 1 PLUS sollte auf der Ladestation platziert werden (wie im Bild unten), eine rote LED sollte leuchten, um anzuzeigen, dass das Gerät geladen wird. Wenn die Diode LED grün leuchten, ist das Gerät vollständig aufgeladen.

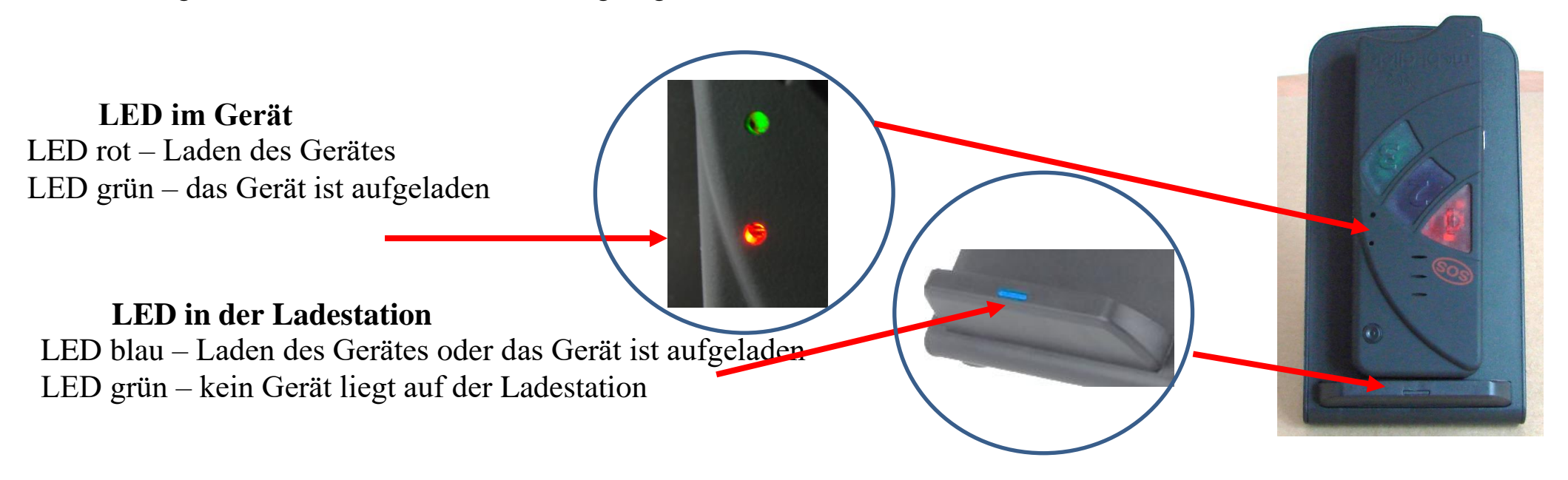

7

Bei der Erstinbetriebnahme das Ladegerät mindestens 40 min angeschlossen lassen, damit der Akku seine beste Leistungsfähigkeit erhält.

Wenn das Senior-Tel I PLUS gestartet ist, kann dank der integrierten Schutzschaltung das Ladegerät beliebig an- bzw. abgesteckt werden oder auch ständig angeschlossen sein. Damit kann eine auf Wunsch zeitlich unbegrenzte Betriebsdauer von Senior-Tel I PLUS sichergestellt werden.

Vielfältigste Programmiermöglichkeiten zeichnen das Senior-Tel I PLUS aus und ermöglichen die Anpassung der Gerätefunktionen an die unterschiedlichsten Anforderungen des Anwenders. Sollten Sie während des Programmierprozesses nicht mehr weiter kommen, kann das Senior-Tel I PLUS neu gestartet werden, indem der Schiebeschalter für ca. 5 Sekunden in Stellung OFF und dann wieder in die Stellung ON gebracht wird. Vorangegangene Programmierungen gehen dabei nicht verloren. Nach diesem sogenannten "Reset" ist ein Neustart notwendig.

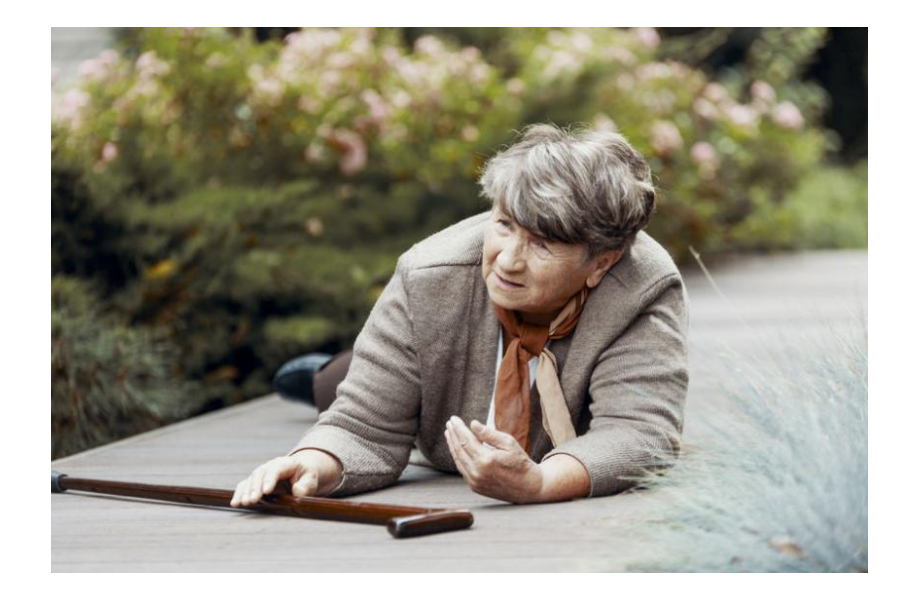

### **4. Einstellung des PIN-Codes**

Für den Betrieb von Mobi-Click Senior-Tel I PLUS benötigen Sie, wie für jedes andere Mobiltelefon auch, eine sogenannte SIM-Karte. Dabei spielt es keine Rolle, ob Sie eine Prepaid-Karte verwenden oder mit Ihrem Operator ein Abonnement abgeschlossen haben. Legen Sie die neue SIM-Karte, welche Sie später mit Mobi-Click Senior-Tel I PLUS verwenden wollen, zuerst in ein normales Mobiltelefon ein.

Jede SIM-Karte besitzt einen PIN-Code. Da Mobi-Click Senior-Tel I PLUS eine eigene PIN-Verarbeitung besitzt und damit ermöglicht, das Gerät sogar per SMS gegen unberechtigten Zugriff zu schützen, muss der PIN-Code der SIM-Karte geändert werden. Dazu kann ein handelsübliches Mobiltelefon benutzt werden.

Legen Sie die zu Senior-Tel I PLUS nutzende SIM-Karte also zuerst in ein beliebiges Mobiltelefon ein. Rufen Sie den Menüpunkt "PIN-Code ändern" auf (siehe Bedienungsanleitung Ihres Mobiltelefonherstellers). Ändern Sie nun den PIN-Code ab, indem Sie folgende

### Zahlenreihe eingeben:

Neuer PIN-Code: **1513**

So wird es gemacht:

 $\bullet$  Schritt 1

Neue SIM-Karte in "normales" Handy einlegen.

 $\bullet$  Schritt 2

Originalen PIN-Code eingeben

 $\bullet$  Schritt 3

Den PIN-Code ändern (siehe neben an der Seite).

Nicht vergessen , bevor Sie die SIM-Karte mit dem geänderten PIN aus Ihrem Handy herausnehmen, prüfen Sie, ob der PIN auf der SIM -Karte aktiv

 $\bullet$  Schritt 4

SIM-Karte wieder aus dem Handy herausnehmen.

 $\bullet$  Schritt 5

SIM-Karte mit abgeändertem PIN-Code in das Mobi-Click Senior- Tel I PLUS einlegen.

## **5. Ein -und Ausschalten des Gerätes**

ON/OFF Taste drücken.

Ein Piepton erklingt, grüne LED leuchtet, Senior-Tel I PLUS startet

Autom. GSM-Netz Suche:

Wenn das Gerät ein Netz gefunden hat, ertönt ein Klangton nach 20-60 Sek.,dann ist Senior-Tel I PLUS voll betriebsbereit, und die Grüne Netz-LED fängt an zu blinken.

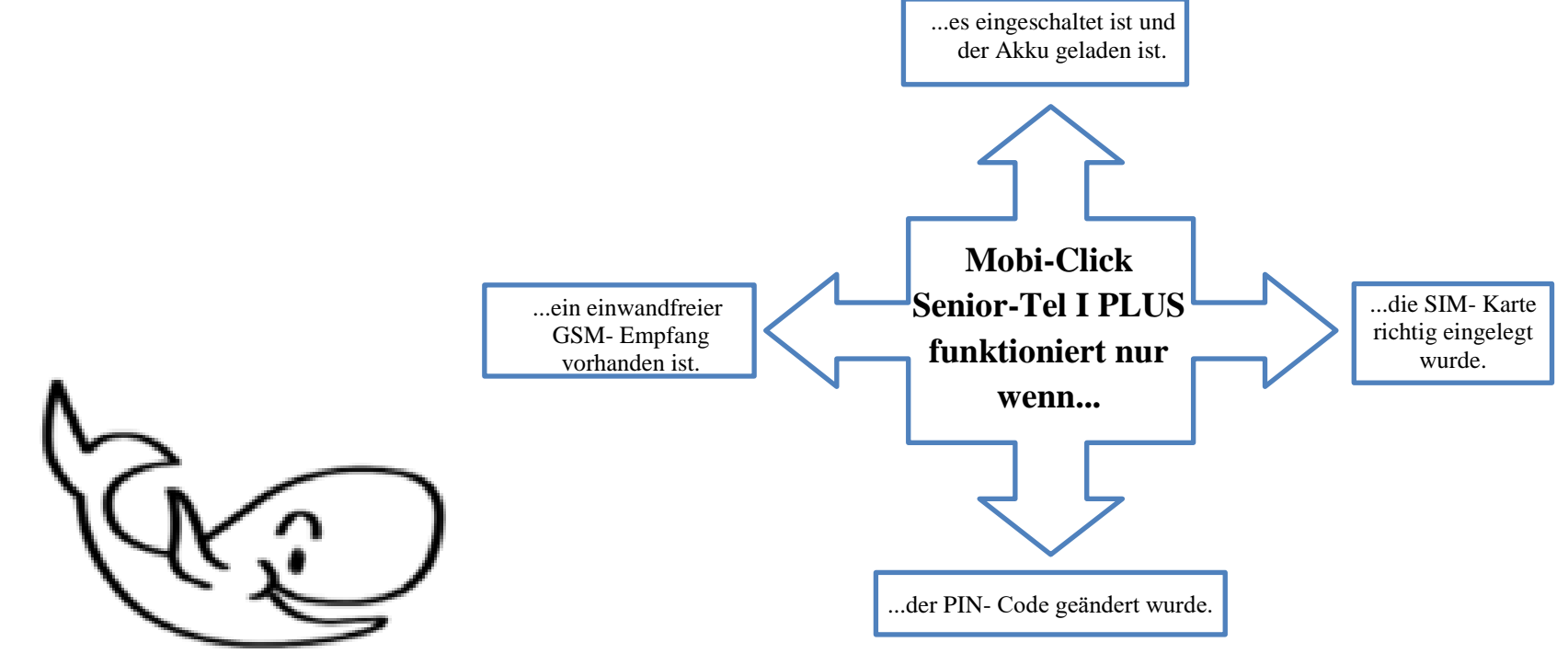

## **6. Abspeichern der drei Telefonnummern**

Beachten Sie die folgenden Anweisungen:

- Achten Sie beim Schreiben von drei Zahlen darauf, dass zwischen den Zahlen ein Leerzeichen steht! Sie können beim Schreiben von Befehlen Groß- und Kleinbuchstaben oder beides verwenden.
- Jede Nummer muss auch den entsprechenden Ländercode enthalten. (Zum Beispiel +49 für Deutchland), dies ist besonders wichtig für ausländische Nummern!
- Jeder neue Befehl löscht automatisch den alten!
- Jedes Mal, wenn eine kurze Nachricht an Mobi-Click Senior-Tel I PLUS gesendet wird, erhalten Sie eine Bestätigungs-SMS mit Informationen zur gewünschten Speicherung (dies dient insbesondere zur Überprüfung).

Durch Kombinieren von Wörtern können Sie verschiedene Befehle ausführen.

Abspeichern der drei Telefonnummern

Mit Mobi-Click Senior-Tel I PLUS können Sie 3 verschiedene Nummern anwählen, ohne mühsames Eintippen der Nummern: drücken Sie dazu einfach einer der drei farbigen Tasten und Sie werden direkt mit der gewünschten Nummer verbunden!

Bevor Sie von dieser Kurzwahl profitieren können, müssen die drei Nummern zuerst abgespeichert werden. (Diese können jederzeit geändert werden). Dazu brauchen Sie ein Mobiltelefon.

Da Mobi-Click Senior-Tel I PLUS nur über drei Wähltasten und eine Ein- / Ausschalttaste verfügt, müssen die meisten Einstellungen mit einem Mobiltelefon vorgenommen werden. Dies geschieht nach einem sehr einfachen Prinzip.

Befehl zum Abspeichern der drei Telefonnummern. Schreiben Sie eine SMS auf Ihrem Mobiltelefon und senden Sie diese SMS an die Telefonnummer Ihres Gerätes Senior-Tel mit folgendem Text:

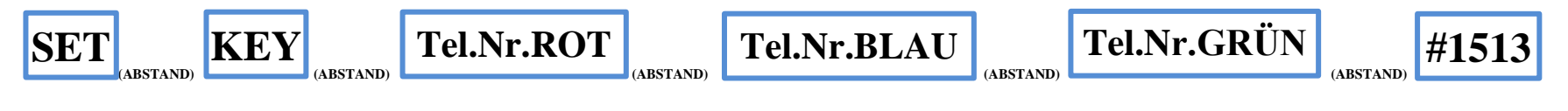

Wo : Tel.Nr.ROT - Telefonnummer, die der roten Taste zugewiesen ist Tel.Nr.BLAU - Telefonnummer, die der blauen Taste zugewiesen ist Tel.Nr.GRÜN -Telefonnummer, die der grünen Taste zugewiesen ist

# **Beispiel: SET(ABSTAND)KEY(ABSTAND)0049123456789(ABSTAND)0049987654321(ABSTAND) 0049654987321(ABSTAND)#1513**

Sie können aber auch z.B. 1 oder 2 Telefonnummern hinterlegen:

**Beispiel: SET(ABSTAND)KEY(ABSTAND)0049123456789(ABSTAND)#1513**

**Beispiel: SET(ABSTAND)KEY(ABSTAND)0049123456789(ABSTAND) 0049654987321(ABSTAND)#1513**

SET KEY 0049123456789 0049987654321 0049654987321 #1513

SeniorTel 4.03 -------------Accu: 82 GSM: 50 **PIN: 1513 CAL1** 0049123456789 SMS2 0049987654321 TEL3 0049654987321

Löschen von eingestellten Telefonnummern.

Um alle eingestellten Telefonnummern zu löschen, muss man den folgenden Befehl senden :

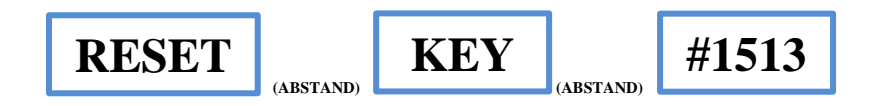

**RESET KEY #1513** 

SeniorTel 4.03 -------------Accu: 82 GSM : 63 PIN : 1513 TEL1 No destination TEL2 No destination TEL3 No destination

Um es zu überprüfen, ob alle eingestellten Telefonnummern gespeichert sind, muss man den folgenden Befehl senden :

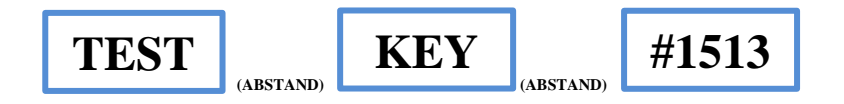

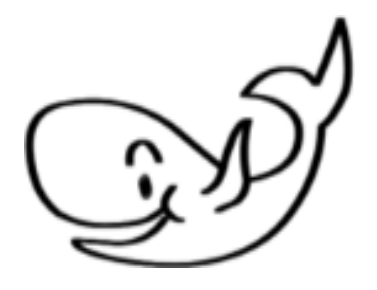

**TEST KEY #1513** 

SeniorTel 4.03 -----------Accu: 87 GSM: 53 **PIN: 1513 TEL1** 0049123456789 TEL2 0049987654321 TEL3 0049654987321

## **7. Mein erster Telefonanruf mit Senior-Tel I PLUS**

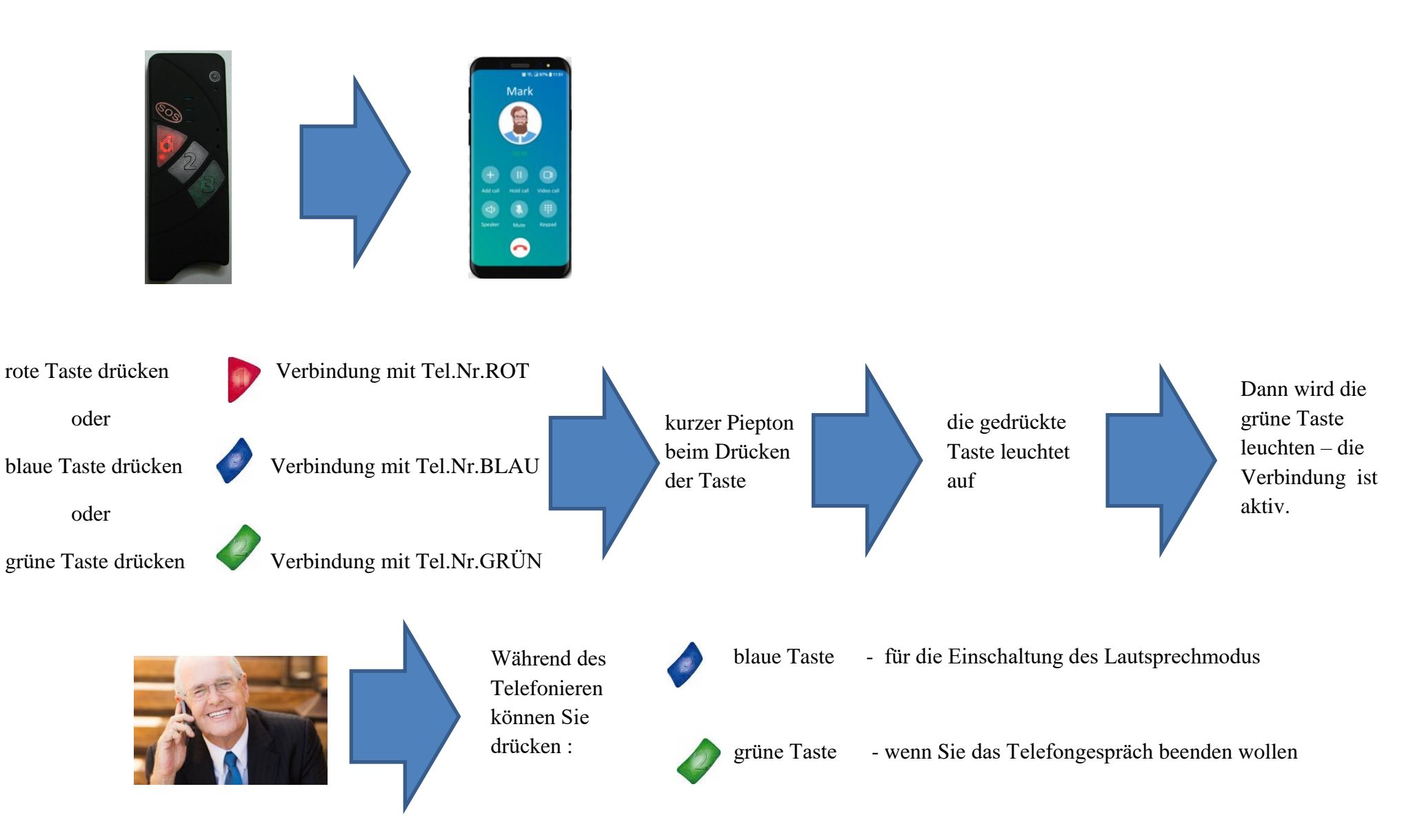

## **8. Anrufe an Senior Tel I PLUS**

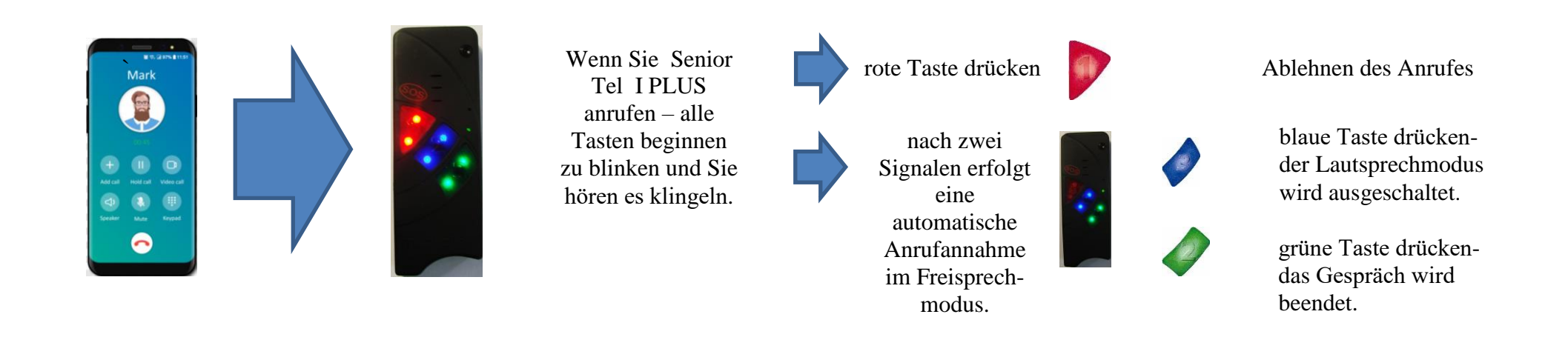

Automatische Anrufannahme:

Ältere oder behinderte Menschen leben oft allein. Genau diese Menschen sind gefährlichen Situationen ausgesetzt: ein unerwarteter Sturz oder ein Schwächeanfall können schwere Konsequenzen mit sich tragen. Wenn der Anruf automatisch entgegengenommen wird (siehe oben), können Sie Ihre Liebsten hören ohne Tasten zu drücken. Mobi- Click Senior Tel I PLUS nimmt den Anruf automatisch an und stellt den Lautsprecher auf laut (freisprechen).

# **9. Lautstärkenregelung und Ruftöne**

Wie in allen anderen Mobiltelefonen, können Sie auch mit dem Senior-Tel I PLUS individuelle Ruftöne einstellen und eigene Lautstärkenregelungen vor nehmen.

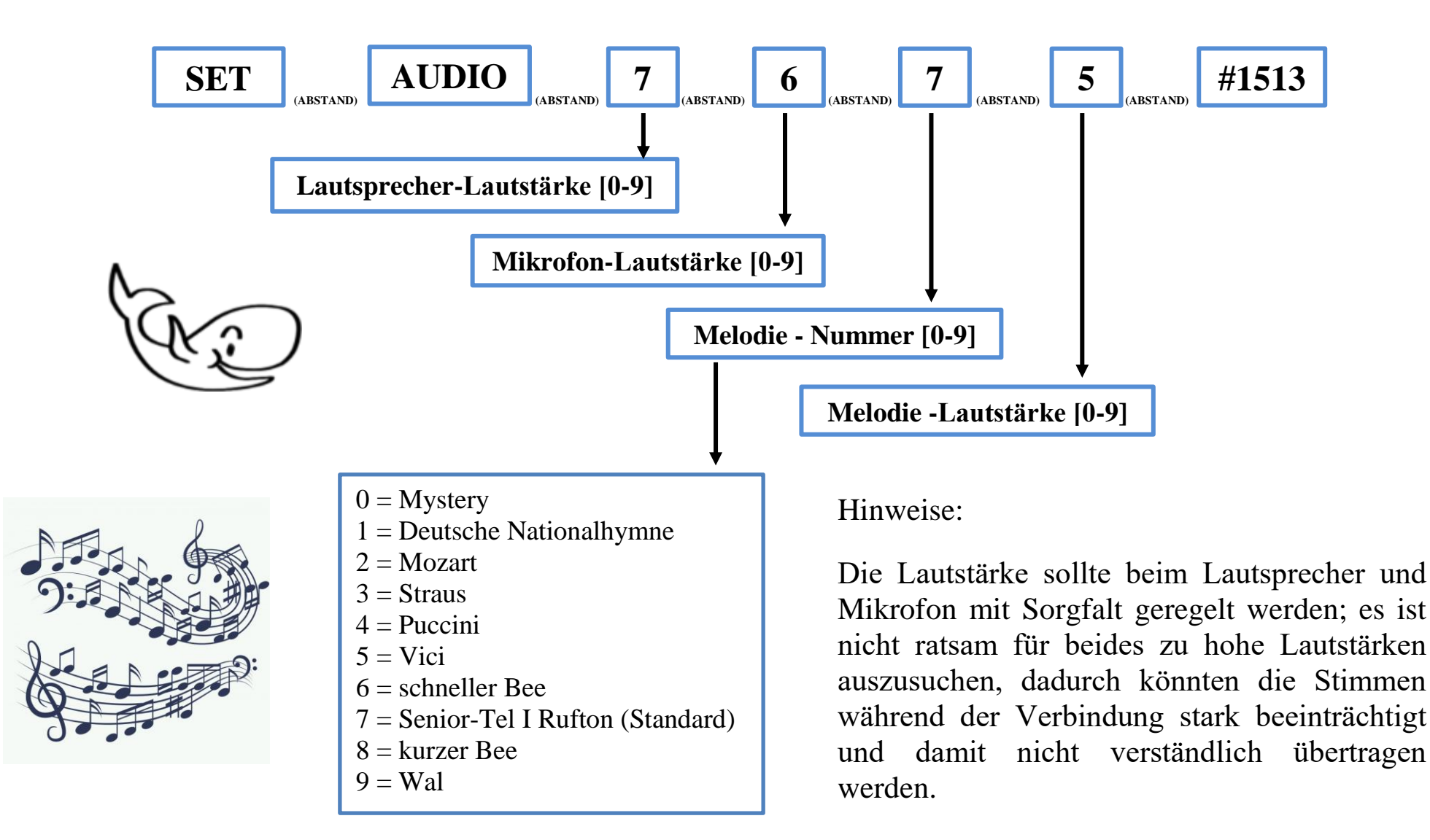

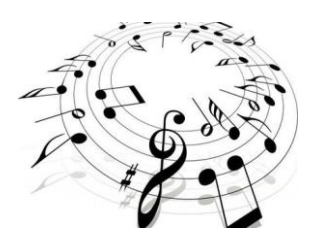

SET AUDIO 5 5 7 5 #1513

SeniorTel 4.03 --------------Lautsprecher: 5 Mikrofon: 5 Melodie: 7 Staerke: 5

Jederzeit kann man die Einstellungen überprüfen. Es ist nur die nachstehende SMS zu senden:

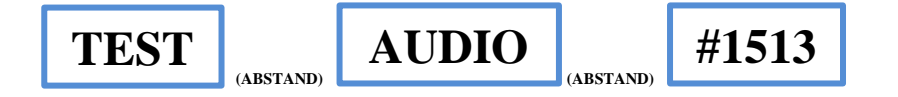

In Beantwortung bekommen wir eine SMS mit aktuellen Einstellungen.

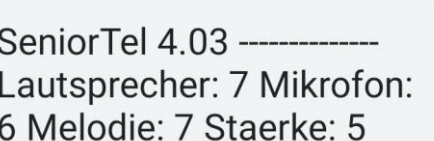

Wenn wir mit den Einstellungen, die wir eingeführt haben nicht zufrieden sind, können wir sie auf Werkseinstellungen zurücksetzen, indem wir eine nachstehende SMS senden:

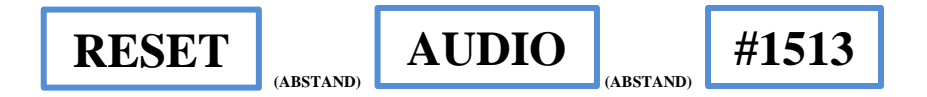

In Beantwortung bekommen wir eine SMS mit Werkeinstellungen.

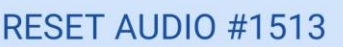

TEST AUDIO #1513

SeniorTel 4.03 -------------Lautsprecher: 7 Mikrofon: 6 Melodie: 7 Staerke: 5

Wenn jemand Sie anruft (auf Ihrem SeniorTel-Gerät) oder Sie die Notruftaste (SOS) gedrückt haben und Sie haben mindestens eine Telefonnummer hintergelegt, bleibt dieses Gerät im Lautsprechmodus. Es ist dabei eine Koppelung zwischen dem Mikrofon und dem Lautsprecher möglich, was zu einer unbefriedigenden Verbindungsqualität führen kann. Oben wird beschrieben, wie Sie die Empfindlichkeit eines Lautsprechers und Mikrofons ändern können.

Wenn Sie jedoch mit den Einstellungen nicht zufrieden sind, können Sie das Freisprechmodus mit dem nachstehenden SMS-Befehl ausschalten:

# **SET LOUDMODE OFF #1513**

Jederzeit können Sie den Lautsprechmodus mit folgendem Befehl wiederherstellen:

# **RESET LOUDMODE #1513**

Sie können auch den Lautsprachmodus für direkte Anrufe dauerhaft aktivieren, wenn Sie die grüne Taste drücken, oder wenn jemand Ihr LifeTel-Gerät anruft. Standardmäßig ist diese Funktion deaktiviert. Um es zu aktivieren, senden Sie bitte die folgende SMS:

# **SET LOUDMODE ON #1513**

Um es zu überprüfen,ob der Lautsprechmodus eingeschaltet ist, senden Sie folgende SMS:

# **TEST LOUDMODE #1513**

# **10. Wie kann ich mein Mobi-Click umbenennen?**

Sie können den Namen des Senior-Tel I PLUS Alarmgerätes auch ändern. Jedes Mal, wenn eine SMS von Senior- Tel I PLUS aus an Sie gesendet wird, steht in der ersten Zeile der Mitteilung der Name Ihres Mobi-Click Gerätes, nämlich "Senior-Tel 4.03". Diese Nummer bezeichnet den aktuellen Softwarestand, denn es gibt außer dem Senior-Tel I PLUS auch das sogenannte Senior-Tel II. Diesen Namen in der ersten Zeile können Sie abändern, indem Sie die nachstehende SMS senden:

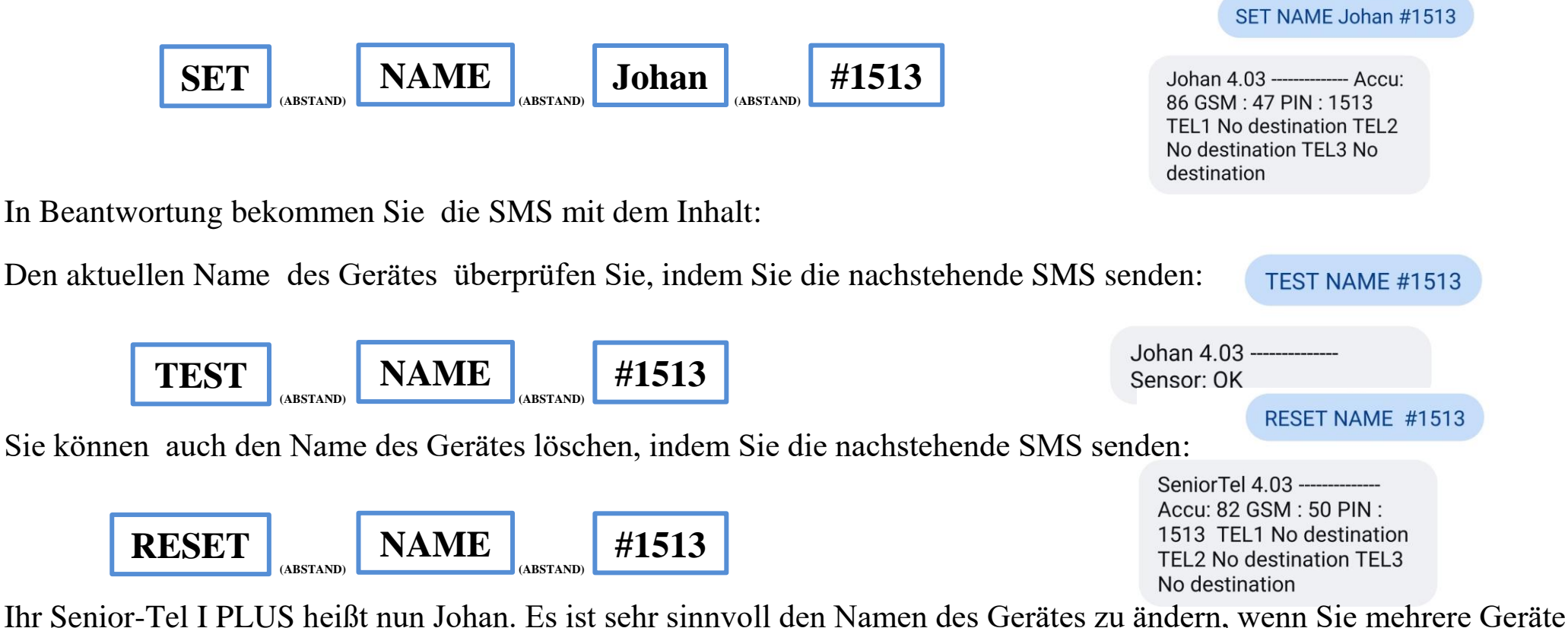

in der Familie benutzen. So können Sie wissen, von welchem Senior-Tel I PLUS die Meldung ankommt.

Wichtig: der Name darf aus maximal 10 Zeichen bestehen!

## **11. Notruf willentlich absetzen**

Drücken Sie einfach die SOS-Taste auf Ihrem Armband oder Halsband, somit wird die vorher eingestellte Notfallrufnummer angerufen.

 $sos$ 

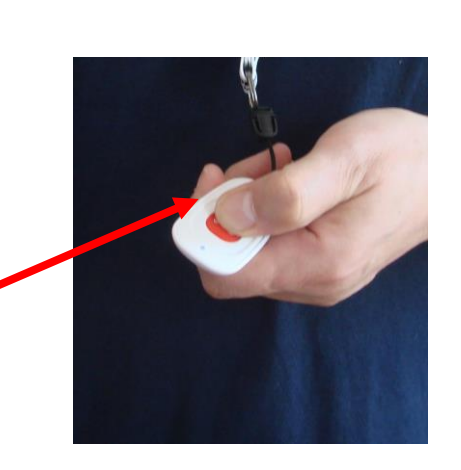

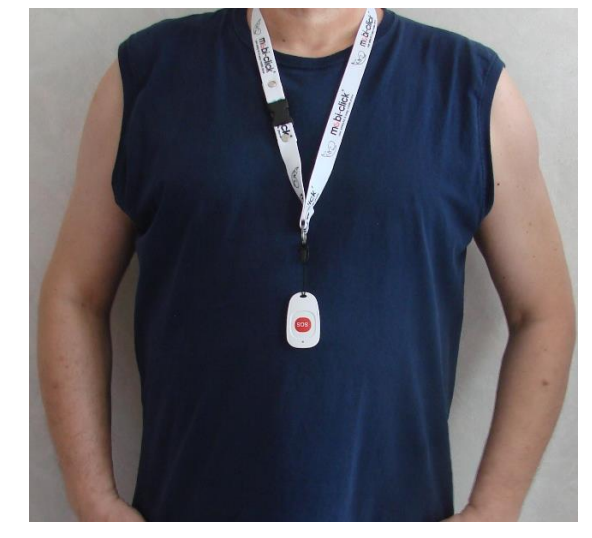

### **Wie werde ich im Notfall benachrichtigt?**

Sie können selbst aussuchen, auf welche Art und Weise Sie und andere Personen (abgespeichert unter den drei Tasten) im Notfall benachrichtigt werden sollen.

Sie können eine beliebige Reihenfolge dieser Buchstaben, resp. Zahlen wählen. Die Zahl/der Buchstabe an erster Stelle bezieht sich auf die Telefonnummer 1 (rote Taste), die Zahl/der Buchstabe an zweiter Stelle bezieht sich auf die Telefonnummer 2 (blaue Taste), die Zahl/der Buchstabe an dritter Stelle bezieht sich auf die Telefonnummer 3 (grüne Taste).

 **SOS**

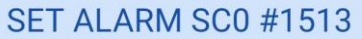

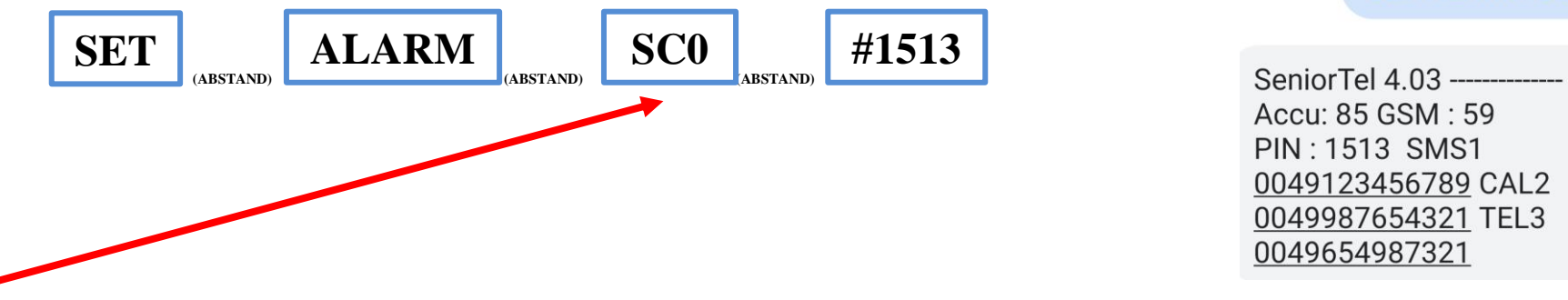

**S** – die Telefonnummer, die unten der roten Taste programmiert wurde, wird eine SMS- Nachricht bekommen

- **C** Senior Tel I PLUS wird die unter der blauen Taste programmierte Telefonnummer anrufen
- **0** die unter der grünen Taste programmierte Telefonnummer wird über den SOS Alarm nicht benachrichtigt

Mit dem Drücken der Taste auf dem Armband oder Halsband wird ein SOS Notruf ausgelöst. Die erste programmierte Telefonnummer unter der roten Taste wird per SMS benachrichtigt, danach wird das Senior-Tel I PLUS die Telefonnummer unter der blauen Taste anrufen. Die unter der grünen Taste programmierte Telefonnummer wird über den SOS-Alarm nicht benachrichtigt.

Wenn wir mit den Einstellungen, die wir eingeführt haben nicht zufrieden sind, können wir sie auf Werkseinstellungen zurücksetzen, indem wir eine nachstehende SMS senden:

**RESET ALARM #1513** 

SeniorTel 4.03 ---------Accu: 78 GSM: 59 **PIN: 1513 TEL1** 0049123456789 TEL2 0049987654321 TEL3 0049654987321

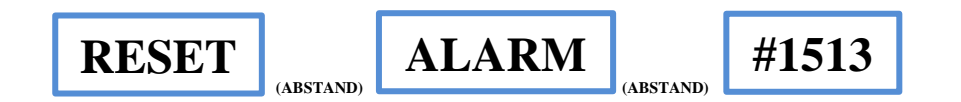

In Beantwortung bekommen wir eine SMS mit aktuellen Einstellungen.

**Betriebsbereich der SOS-Taste**

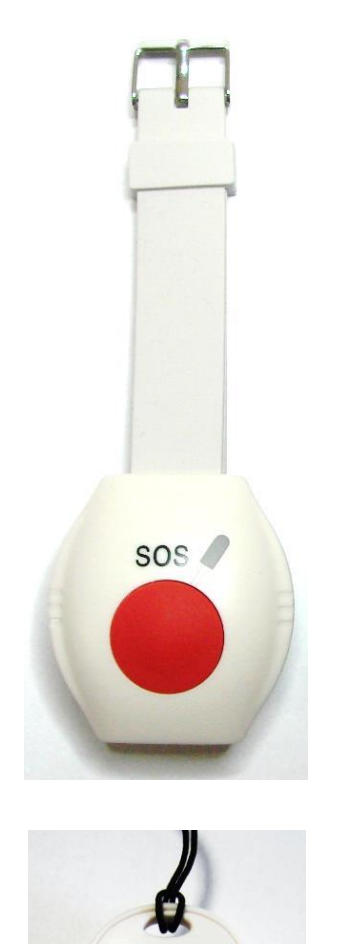

sos

Der Empfang im offenen Gelände – 35 Meter

Der Empfang in Räumen – 10 Meter

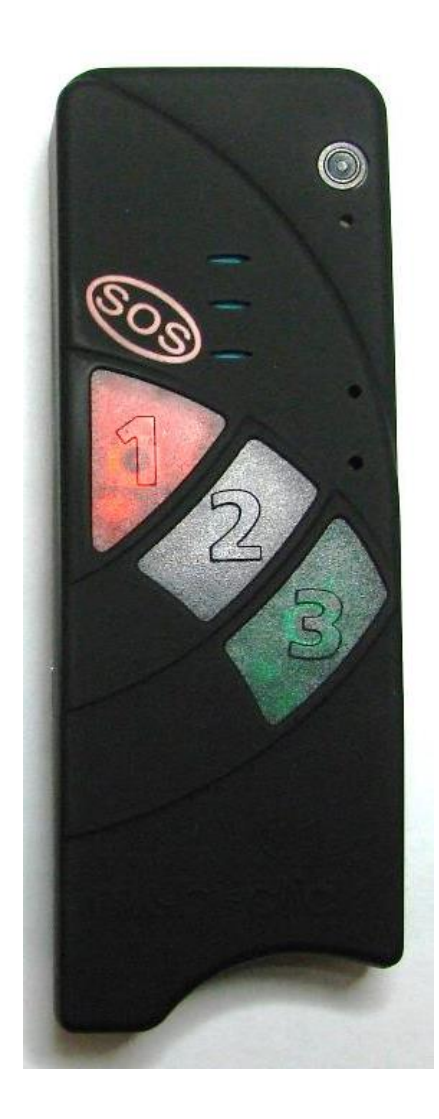

## **12. Werkseinstellung**

Im Falle, dass Ihr Senior Tel I PLUS keine eindeutigen Meldungen sendet oder abgibt, sei es akustisch oder optisch, oder sonstige Probleme auftreten, können Sie das Gerät auf die Werkseinstellung zurücksetzen. In der Regel werden dadurch die aufgetretenen Probleme beseitigt.

Auf Werkseinstellung setzen

Schalten Sie das Gerät mit der ON/OFF-Taste aus. Drücken Sie die ON/OFF-Taste erneut gleichzeitig zusammen mit der blauen, roten und grünen Taste. Sie hören einen langen Piepton. Es ist empfehlenswert das Gerät erneut auszuschalten und wieder einzuschalten.

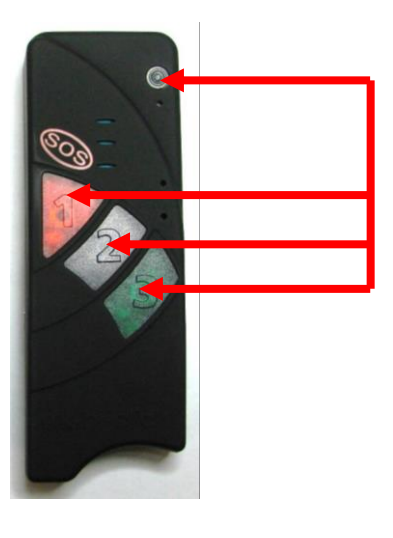

# **13. Verbindung des Notrufarmbandes oder Notrufhalsbandes mit Senior Tel I Plus .**

Das Notrufarmband oder das Notrufhalsband – das sind drahtlose SOS-Sender und erfordern daher eine Programmierung mit dem Senior Tel. Das von Ihnen gekaufte Set wurde programmiert und erfordert keinen Eingriff.

Wenn Ihr Notrufarmband oder Notrufhalsband jedoch aus irgendeinem Grund nicht mehr funktioniert oder durch eine neue Notruftaste ersetzt wird, oder wenn Sie eine zusätzliches Notrufarmband oder Notrufhalsband für ein anderes Familienmitglied kaufen, sollte es programmiert werden. Programmieren Sie es wie folgt:

**Schritt 1**: drücken Sie die Programmiertaste über dem SIM-Kartenadapter und halten Sie diese 2 Sekunden lang fest, bis die LED Diode leuchtet.

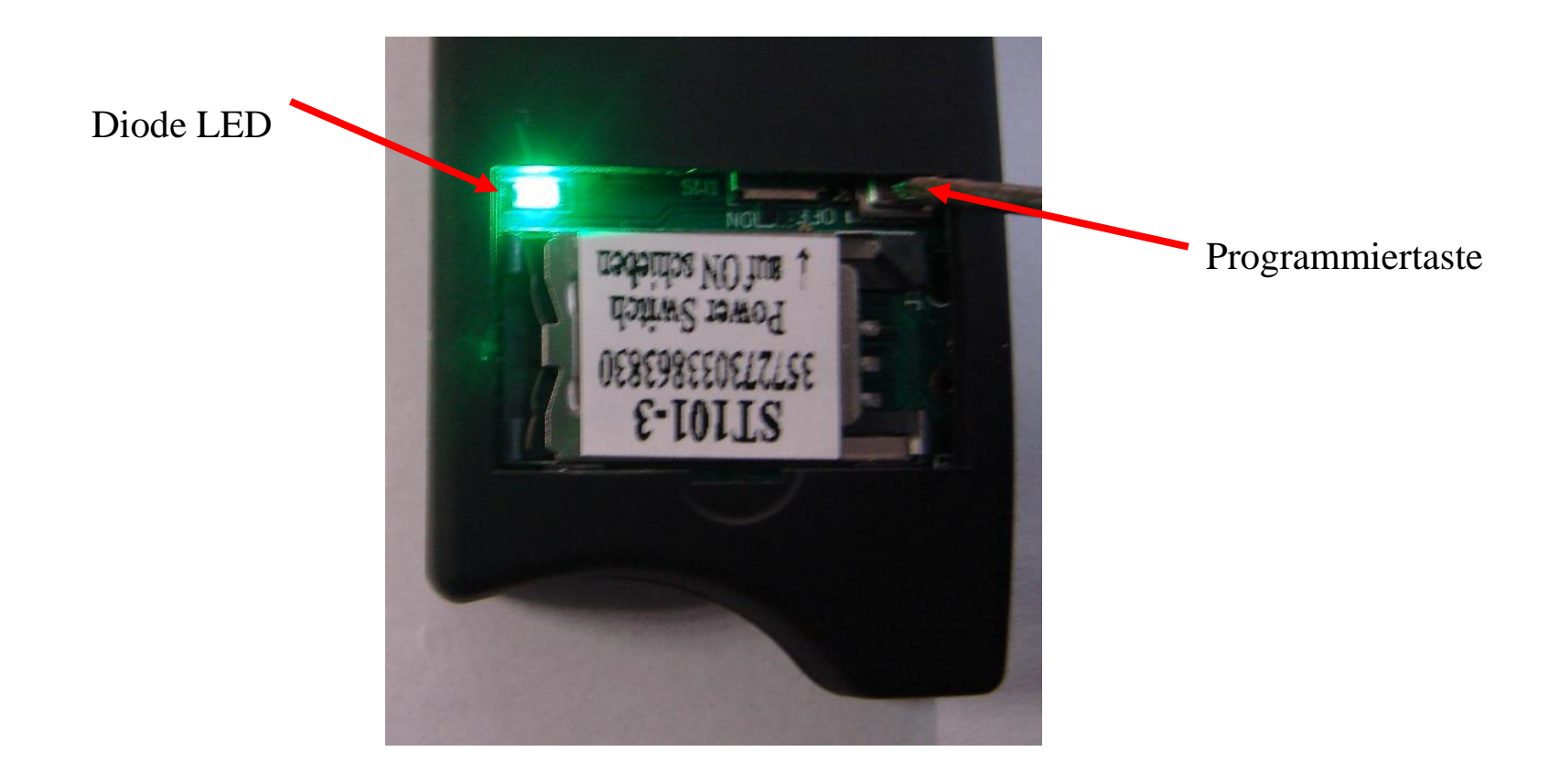

**Schritt 2:** drücken Sie die Taste SOS und halten Sie sie so lange gedrückt, bis die Diode LED im Gerät Senior—Tel erlöscht.

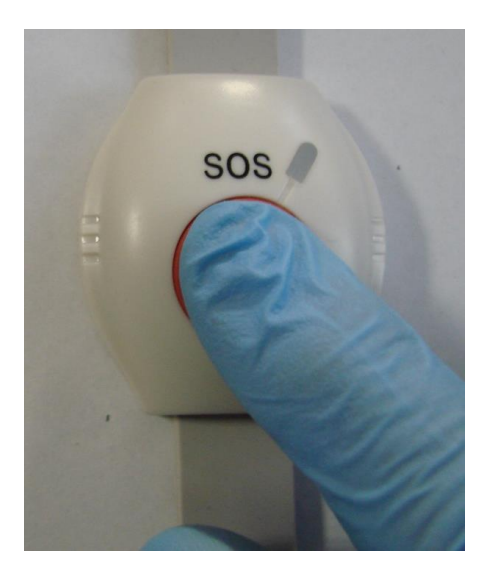

Die Taste SOS ist somit programmiert.

Die SOS-Taste wird mit Batteriestrom betrieben und Sie können feststellen, dass nach einer Zeit die Batterie ausgeht. Ersetzen Sie den Akku, wenn die Diode LED in der SOS-Taste nicht mehr leuchtet, wenn Sie sie drücken.

Der Austausch der Batterie ist nicht einfach, wir empfehlen Ihnen, dies mit Hilfe eines Fachmannes (Uhrmacher) zu tun.

Batterie – Bezeichnung: CR2032.

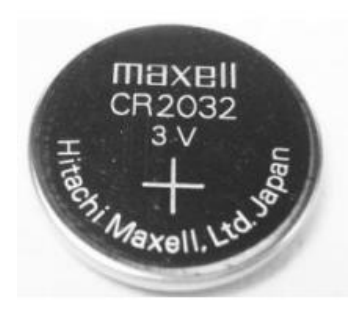

## **14. Einsatzbereitschaft**

Wenn Sie alle vorherigen Schritte durchgeführt haben, ist Ihr Telefon konfiguriert, und einsatzfähig.

## **15. Entsorgung**

## **a) Produkt**

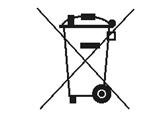

 Elektronische Geräte sind Wertstoffe und gehören nicht in den Hausmüll. Entsorgen Sie das Produkt am Ende seiner Lebensdauer gemäß den geltenden gesetzlichen Bestimmungen.

Der eingebaute Akku muss vor der Entsorgung entnommen werden.

Schrauben Sie hierzu das Gehäuse wie im Kapitel "Inbetriebnahme" beschrieben auf, lösen Sie die Verbindung des Akkus zur Platine und entnehmen Sie den eingebauten Akku. Falls ein Zusatzakku angeschlossen ist, lösen Sie dessen Verbindung zur Platine ebenfalls.

Entsorgen Sie den/die Akkus getrennt vom Produkt.

## **b) Batterien und Akkus**

Sie als Endverbraucher sind gesetzlich (Batterieverordnung) zur Rückgabe aller gebrauchten Batterien und Akkus verpflichtet; eine Entsorgung über den Hausmüll ist untersagt!

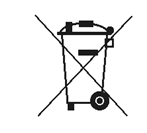

 Schadstoffhaltige Batterien/Akkus sind mit dem nebenstehenden Symbol gekennzeichnet, das auf das Verbot der Entsorgung über den Hausmüll hinweist. Die Bezeichnungen für das ausschlaggebende

 Schwermetall sind: Cd=Cadmium, Hg=Quecksilber, Pb=Blei (Bezeichnung steht auf den Batterien/Akkus z.B. unter dem links abgebildeten Mülltonnen-Symbol).

 Ihre verbrauchten Batterien/Akkus können Sie unentgeltlich bei den Sammelstellen Ihrer Gemeinde, unseren Filialen oder überall dort abgeben, wo Batterien/Akkus verkauft werden! Sie erfüllen damit die gesetzlichen Verpflichtungen und leisten Ihren Beitrag zum Umweltschutz.

# **16. Konformitätserklärung**

Wir, MOBI - CLICK, Vertretung Deutschland, Karl-Liebknecht-Str. 60, 15230 Frankfurt(Oder), erklären voll verantwortlich, dass das Produkt: Smartphone und Sicherheitssystem Mobil- Click Senior – Tel I PLUS (geeignet für GSM 850/ 900/ 1800/ 1900; auf das diese Erklärung bezieht, den folgenden grundlegenden Bestimmungen der Direktive des Rats der Europäischen Union 1995/5/EC: Artikel 3.1 a.), 3.1.b) und 3.2. entspricht.

Das Produkt wurde auf Konformität mit den folgenden Normen und Richtlinien geprüft: EN 301 511 Harmonisierter Standard für Mobiltelefone im GSM Band GSM 850/ 900/ 1800/ 1900

EN 301 489- 01 Elektromagnetische Verträglichkeit für Funkeinrichtungen und Dienste

EN 301 489- 07 Spezifische Bedienung für mobile und transportable Funk- und Zusatzrichtungen (GSM 850/ 900/ 1800/ 1900)

EN 30950/IEC Sicherheit von Einrichtungen und Informationstechnik

Das Produkt ist mit der CE- Markierung sowie der Nummer der Prüfstelle gemäß EU- Richtlinie 1999/5/ EC versehen: CE 0700

Ausstellungsort: Frankfurt (Oder)

# **17.Technische Daten**

Temperaturbereich: Arbeitsbereich mind. –10°C bis +55°C Lagerbereich: mind. –25°C bis +80°C Gewicht: 92g (mit integriertem Akkumulator) Abmessungen: 116 mm x 42 mm x 21 mm (LxBxH) Betriebsspannung: 3,3 Volt bis 4,2 Volt (nominal 3,6Volt) Standby-Zeit: min. 72 Std. Gesprächszeit: bis zu 160 Min. HINWEIS: Die Standby- und die Gesprächszeit sind abhängig von den örtlichen Empfangssituationen des Senior – Tel1PLUS Modul: Wavecom Q24PL001 Akkumulator: 1050 mAh Ladezeit: 45 Min. SIM-Karte: 3 Volt Frequenzbänder: EGSM900 (880 bis 960 MHz) DCS1800 (1.710 bis 1.880 MHz) GSM-Klassen: Klasse 4 (2Watt) bei EGSM900 Klasse 1 (1Watt) bei DCS1800 Daten-Service: SMS Offener Himmel Heißstart 1 sec, Kaltstart 29 sec Ortungsgenauigkeit 2,5m Das Gerät arbeitet gemäss folgenden Standards: GSM 03.03: "Digital cellular telecommunications system (Phase  $2+$ ); numbering, adressing and indentification". Version 6.6.0. GSM 03.13: "Digital cellular telecommunications system (Phase 2+); Discontinuous Reception  $(DRX)$  in the GSM system". Version 6.0.0. GSM 04.02: "Digital cellular telecommunications system (Phase 2+); GSM Public Land Mobile Network (PLMN) access reference configuration". Version 6.0.0. GSM 04.03: "Digital cellular telecommunications system (Phase 2+); Mobile Station- Base Station System (MS-BSS) interface Channel structures and access capabilities". Version 6.0.0. GSM 04.04: "Digital cellular telecommunications system (Phase  $2+$ ); Layer 1 General requirements". Version 6.0.0.

GSM 04.05: "Digital cellular telecommunications system (Phase 2+); Data Link (DL) layer General aspects". Version 6.0.1.

GSM 04.07: "Digital cellular telecommunications system (Phase 2+); Mobile radio interface signalling layer 3 General aspects". Version 6.5.1.

GSM 04.08: "Digital cellular telecommunications system (Phase 2+); Mobile radio interface layer 3 specification". Version 6.11.0.

# **Wichtig!**

Vor in Beriebnahme muß der Schiebeschalter von OFF auf ON gestellt werden!

Erst danach können Sie die Batterie aufladen!

Der Schiebeschalter befindet

sich unter dem Simkaternhalter.

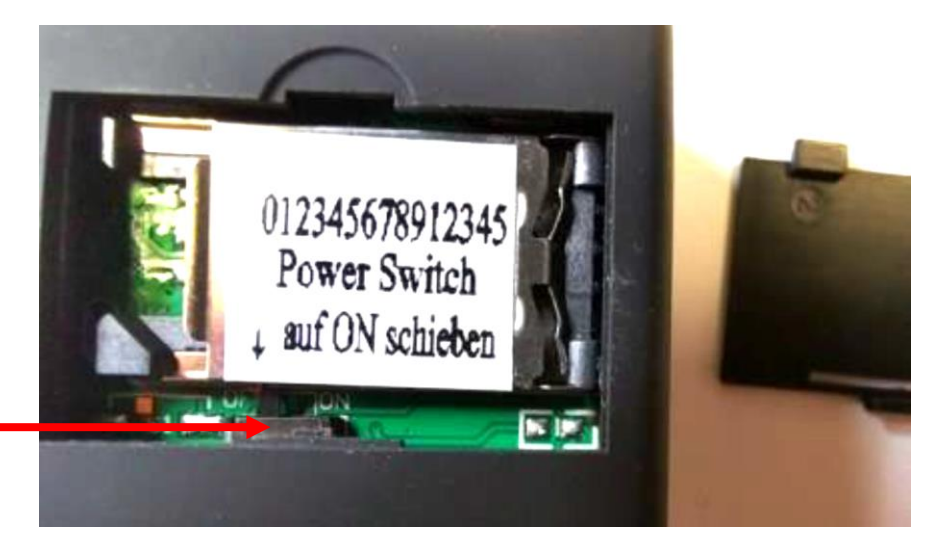